## **Como realizar pagos de cuotas y colegiaciones en la nueva web del COPPROBI.**

Para cualquier tipo de transacción que se quiera hacer, es necesario que el matriculado ingrese al sistema accediendo al botón "Acceso colegiados" que se ubica en el extremo superior derecho del sitio [www.copprobicba.org.ar.](http://www.copprobicba.org.ar/)

Los datos de acceso si es la primera vez que ingresa son:

- para el DNI : el número de dni sin puntos ni espacios
- para el password : también el número de dni sin puntos ni espacios si es su primera vez o el que haya utilizado al cambiarlo.

Si aún no ha cambiado el password, el sistema le sugerirá hacerlo mediante una leyenda ubicada en el extremo inferior derecho del sitio, desde allí podrá realizar esa acción.

## **Pagos de cuotas y/o colegiación mediante generación de cupón de pago para abonar en el Banco de Córdoba.**

Con este método, el sistema generará un comprobante con código de barras que Ud deberá imprimir con una impresora láser o en buen estado y dirigirse con él, a cualquier sucursal del Banco de la Provincia de Córdoba para abonarlo en una caja o en una terminal de autoservicio.

Para hacer pagos por esta vía, debe acceder a la sección "Mi matricula". Allí se puede ver estado actual de la misma, las cuotas generadas, y en qué situación se encuentra cada cuota o colegiación.

*Continúa en página siguiente*

*Imagen de ejemplo de la pantalla de la matrícula.*

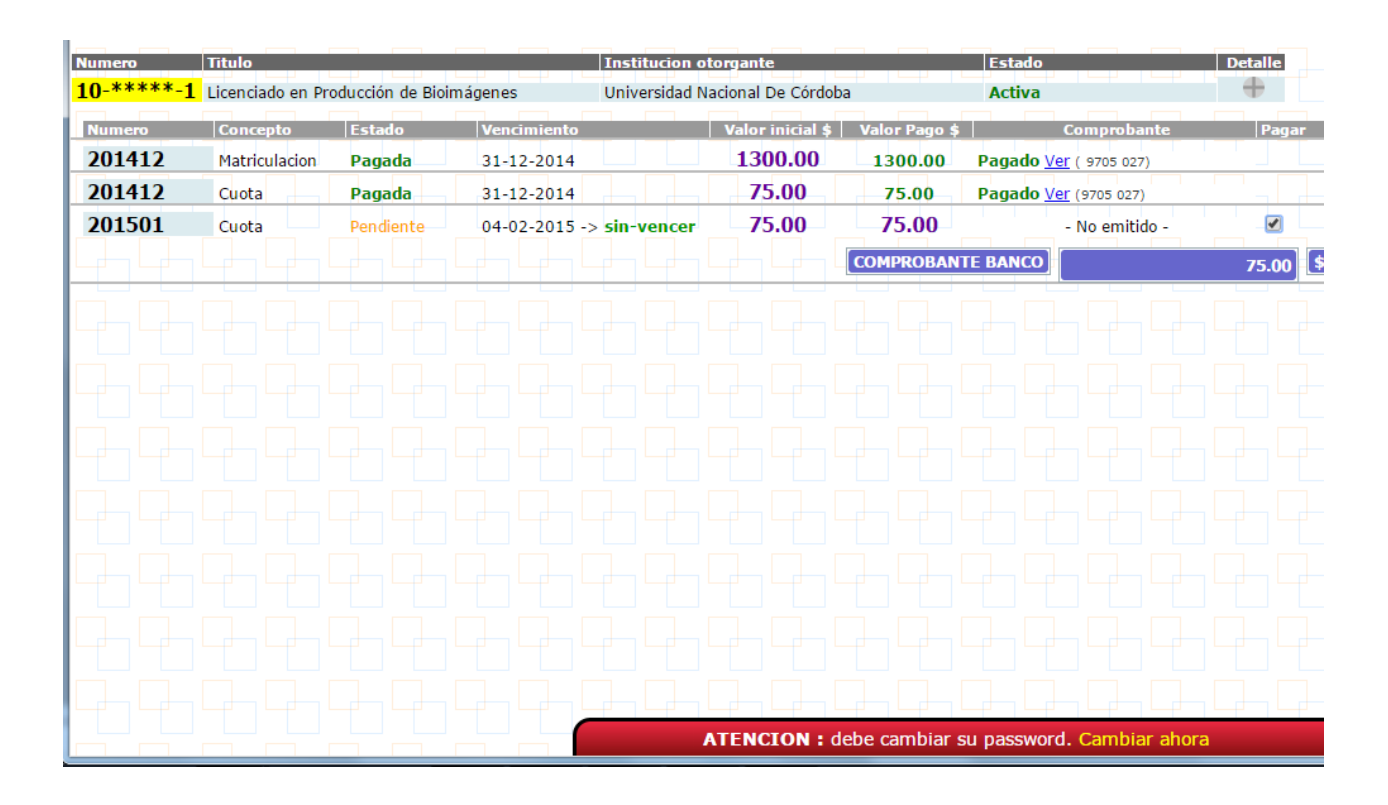

Una vez allí, puede seleccionar las cuotas que quiera abonar marcando las mismas en la parte derecha de cada una. Para generar el comprobante correspondiente a la selección, pulse el botón "Comprobante Banco" emplazado en el extremo inferior derecho del listado.

Una vez completada esta acción el sistema le mostrará botones para **ver/imprimir** el comprobante, anularlo si hiciera falta o terminar para volver a la pantalla del estado de cuenta.

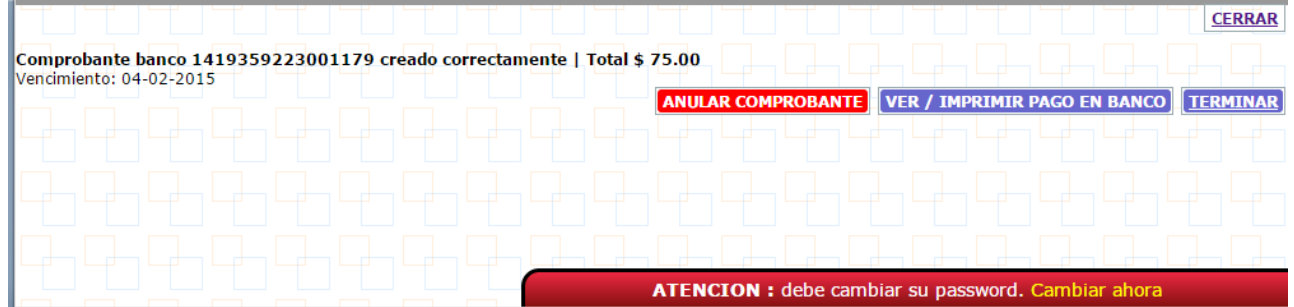

*Continúa en siguiente página*

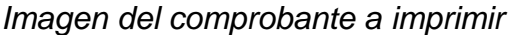

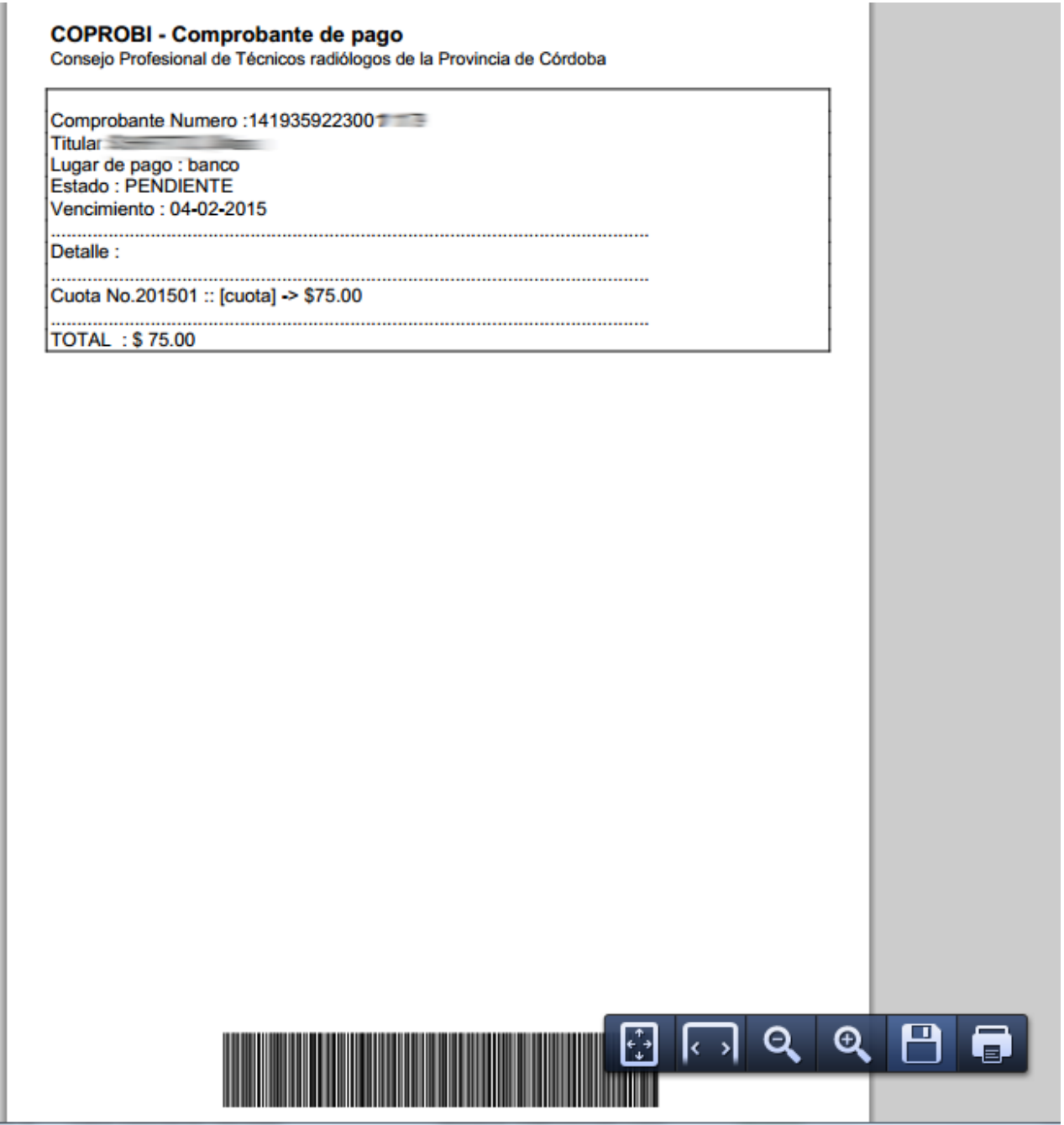

Con este comprobante deberá dirigirse al Banco de Córdoba más cercano para abonarlo.

**ATENCION**: una vez que el comprobante es abonado, **no debe informar el pago del mismo** ya que es el propio banco quien realiza la imputación.

En un término de 3 días hábiles como máximo desde que abonó el comprobante, la cuota o colegiación aparecerán con la leyenda "**Pagado**".

## *FIN tutorial*

*Ante cualquier inquietud puede comunicarse al soporte técnico de CoPProBi [soporte@copprobicba.org.ar](mailto:soporte@copprobicba.org.ar)*